OFFICE OF PUBLIC INSTRUCTION STATE OF MONTANA

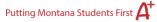

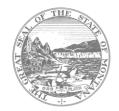

Subject: Year 2 MAST Through-Year Pilot: Important Updates and Next Steps 2.2.24 Weekly MAST Newsletter

# Critical Information for MAST Testing Window 3: District Options to Address Testing Time

There has been an important update regarding the timing of certain testlets based on feedback received from live listening sessions and post-testing window surveys.

After a thorough high-level data review and analysis, specific testlets that are exceeding the expected time durations have been identified. The affected testlets and their corresponding grade levels are outlined below:

## Grade 3:

- Real-World Problems and Patterns
- Place Value and Operations in Base Ten

## Grade 4:

- Addition and Subtraction Algorithms

## Grade 5:

- Multiply and Divide Whole Numbers
- Add and Subtract Fractions

## Grade 6:

- Concepts of Ratios and Unit Rates
- Computational Fluency
- Solve Problems with Area and Volume

## Grade 7:

- Ratios and Proportional Relationships
- Solve Problems with Ratio and Proportion

## Grade 8:

- Linear Equations in One Variable

As a result, you have the following three options for **Testing Window 3 only**:

- 1. Proceed with scheduled testlets as planned in the District Testing Blueprint.
- 2. Allocate a capped time of 25 minutes for any of the testlets identified above. Test Administrators can pause a student's incomplete testlet upon reaching the capped time.
- 3. Opt to not administer the testlets identified above for Testing Window 3.

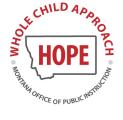

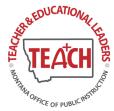

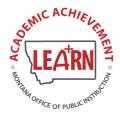

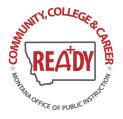

Your district's decision will not impact your reconciled completion rate and participation in MAST. Upon the end of Testing Window 3, student testlets will still generate a student score report on the completed test items.

For those districts with these identified testlets scheduled in windows 4 & 5, we are actively working on a solution to reduce the overall testing time for these affected testlets. We will share information as soon as it becomes available.

Your feedback regarding timing of testlets, gathered throughout extended field testing, is highly valued. It plays a crucial role in shaping ongoing iterations to the MAST. We genuinely appreciate your understanding and cooperation in this matter. Through this collaborative effort, we can enhance and refine the assessment to better meet the needs of all involved and address these timing concerns. Thank you for your continued partnership in the improvement process.

### How to Monitor Testlet Completion for Affected Testlets

In light of the recent update regarding certain testlets exceeding expected time durations, guidance is provided below on how to effectively monitor testlet completion for these affected assessments.

If your district chooses to take the testlets as scheduled, testlet completion monitoring can be done in the DASHBOARD tab. If your district decides to allocate a capped time for each testlet, the recommended approach is to monitor testlet completion individually by testlet rather than relying solely on the Dashboard completion percentages. Here are the steps to follow:

#### 1. Navigate to the INTERIM tab:

- Click on My Tests.

## 2. Compare "Students Attempted" to "Students Assigned":

- For each affected testlet, compare the number of "Students Attempted" to the total number of "Students Assigned."

#### 3. Identify Students Needing Completion:

- To identify individual students who may still need to complete the testlet, highlight the testlet name.

- Select "Monitor" under the table to access a detailed view of students who have testlets that are in "Unused" Status.

| SETTINGS * MANAGE TESTS * INTERIM *                                                                                                    | REPORTS - D                               | DASHBOARD HELP         |                                               |                                        |                      |                       |                                              |            |            |   |
|----------------------------------------------------------------------------------------------------|-------------------------------------------|------------------------|-----------------------------------------------|----------------------------------------|----------------------|-----------------------|----------------------------------------------|------------|------------|---|
| Manage Tests VIEW RESULT                                                                                                    | .TS 1                                     |                        |                                               |                                        |                      |                       |                                              |            |            |   |
| Ianage Tests: Select Criteria                                                                                                    |                                           |                        |                                               |                                        |                      |                       |                                              |            |            |   |
| /PE:                                                                                                    |                                           | DISTRICT               |                                               | SCHOOL:                                |                      |                       | SUBJECT                                      |            |            |   |
| Predictive×                                                                                                    |                                           |                        |                                               | x *                                    |                      | ,                     | * Mathematics                                |            |            | × |
| RADE:                                                                                                    |                                           |                        |                                               |                                        |                      |                       |                                              |            |            |   |
| Srade 4                                                                                                    | × *                                       |                        |                                               |                                        |                      |                       |                                              |            |            |   |
| Search                                                                                                    |                                           |                        | 6                                             |                                        |                      |                       |                                              |            |            |   |
|                                                                                                    |                                           |                        |                                               |                                        |                      |                       |                                              |            |            |   |
| Fest Name E                                                                                                    | Subject I                                 | Allow Responses        | E Students Assigned                           |                                        | Students Completed : | Assign Type           | Date Created E                               | Created By | Building   |   |
|                                                                                                    | Subject :<br>Mathematics                  | Allow Responses<br>Yes |                                               |                                        | Students Completed : | Assign Type I<br>Auto | Date Created :<br>Nov 16, 2023               | Created By | E Building | I |
| Math, Grade 4, Extend Concepts of Multiplication                                                                                                    |                                           |                        | E Students Assigned                           | Students Attempted                     |                      |                       |                                              | Created By | Building   |   |
| Math, Grade 4, Extend Concepts of Multiplication<br>Math, Grade 4, Solve Measurement Problems                                                                                                    | Mathematics                               | Yes                    | E Students Assigned E                         | Students Attempted 1<br>52             | 52                   | Auto                  | Nov 16, 2023                                 | Created By | Building   |   |
| Math, Grade 4, Extend Concepts of Multiplication<br>Math, Grade 4, Solve Measurement Problems<br>Math, Grade 4, Addition and Subtraction Algorithms                                                                                               | Mathematics<br>Mathematics<br>Mathematics | Yes<br>Yes             | E Students Assigned E<br>53<br>53             | Students Attempted F<br>52<br>51       | 52<br>51             | Auto<br>Auto          | Nov 16, 2023<br>Nov 16, 2023                 | Created By | Building   |   |
| Test Name :<br>Math, Grade 4, Extend Concepts of Multiplication<br>Math, Grade 4, Solve Measurement Problems<br>Math, Grade 4, Addition and Subtraction Algorithms<br>Math, Grade 4, Place Value in the Base Ten System<br>Cel Montor : C Tickets | Mathematics<br>Mathematics<br>Mathematics | Yes<br>Yes<br>Yes      | E Students Assigned E<br>53<br>53<br>53<br>53 | Students Attempted F<br>52<br>51<br>51 | 52<br>51<br>51       | Auto<br>Auto<br>Auto  | Nov 16, 2023<br>Nov 16, 2023<br>Oct 20, 2023 | Created By | Building   |   |

This approach allows you to closely monitor completion progress at the student level and ensures accurate tracking of testlet assignments. We apologize for any inconvenience this may cause and appreciate your understanding.

### Montana MAST Through-Year Assessment Summit

We are excited to extend an invitation to the first Montana MAST Through-Year Assessment Summit, scheduled for *February 27, 2024, from 9:00 AM to 3:30 PM*.

This virtual event is specifically designed for Montana school personnel involved in grades 3-8 assessments as part of the preparations for MAST statewide implementation in the 2024-2025 school year.

### **Event Highlights:**

- Engaging discussions with keynote speakers from Education First, the Center for Assessment, and New Meridian.
- Topics ranging from the foundations of through-year assessments to Montana's MAST implementation.
- Participation-based sessions, role-alike discussions, and a panel on family engagement.
- Insights into educator engagement, score report development, accommodations, and instructional utility.

We believe this summit will provide valuable insights and enhance your understanding of through-year assessments. Please mark your calendar, and we look forward to your presence at this informative and collaborative summit. Navigate to the <u>MAST KickOff Virtual Event</u> page to find registration information, agendas, presenter bios, and more!

#### **Student Survey in Window 3**

To develop an enhanced assessment system that caters to the needs of students, teachers, and administrators, while allowing for test administration flexibility, we will be implementing user feedback opportunities. One such opportunity is a student survey. As part of the pilot program, we would like to gather feedback directly from participating students by administering one brief survey consisting of six questions during the third and fifth testing windows. The survey questions will focus on the student's testing experience.

#### Improvements and Enhancements for Testing Window 3

Based on feedback from the field and on-site visits, the OPI, in partnership with our testing vendors, are implementing improvements for the third testing window. The updates to Testlet Educator Portal and Student Portal for Testing Window 3 (Jan. 29 – Feb. 16, 2024) are <u>linked</u> and are outlined below:

#### **Student Portal Updates**

• Student Requirement to Finish All Questions Before Submitting. Students will now receive a pop-up when they navigate to the end and review screen in Kite Student Portal when all the questions have not been answered. The "END" button, used to submit the test, will also be faded green and not selectable until all questions are answered.

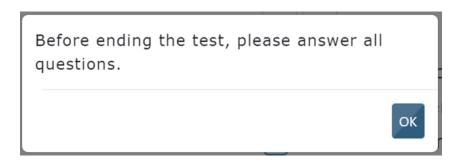

- More easily accessible SUBMIT button in the Student Portal.
- **Masking** There are two types of masking that are available: Custom Masking and Answer Masking. Custom masking is available to all students within the toolbox in Kite Student Portal. This places a black box at the top left of the item and allows students to reshape and move the mask to cover the screen as they desire. The student can remove the mask when no longer needed. Answer masking is selected in the student's PNP settings in Kite Educator Portal. This automatically places a black box on top of all multiple-choice responses. The students can click the box to reveal the answer option. An example of answer masking is shown below.

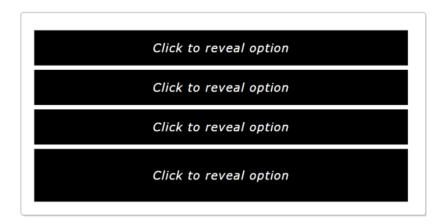

- NEW! Equation Editor built-in keyboard in Student Portal.
  - 1. Student click in the box to enter their answer & select the "" summation symbol.
  - 2. Student selects the keyboard image.
  - 3. Student selects the numbers or symbols needed to answer the question.

|   |   |   |   |               | 3         |       |  |  |
|---|---|---|---|---------------|-----------|-------|--|--|
|   |   |   |   |               | C         | ) ) C |  |  |
| 7 | 8 | 9 | ÷ | (             | )         |       |  |  |
| 4 | 5 | 6 | × | <u>0</u>      |           |       |  |  |
| 1 | 2 | 3 | - | $\sqrt{\Box}$ | $\otimes$ |       |  |  |
| 0 |   | = | + | <             | >         |       |  |  |

## Educator Portal Updates

• NEW! Set Daily Access Codes (DACs) for School. In order to improve test security, DACs can be set to only be active when your school is in session. To set DAC times for your school, go to Settings > Organization, then select the Edit DAC Time tab.Select the school(s), then select Edit. Enter the time in the format HH:MM AM/PM.

| Edit DAC Time | ×      |
|---------------|--------|
| START TIME:*  |        |
| HH:MM AM/PM   |        |
| END TIME:*    |        |
| HH:MM AM/PM   |        |
| Save          | Cancel |

• **NEW! Roster Check Box** When creating or editing a roster, a check box is now available to only show students who are NOT rostered to the selected subject. Check this box and scroll down the page to show the section "Not Currently Assigned to This Roster". Only students not on a roster of the selected subject will be displayed.

|                                                                                                    | View/Edit Ro              | oster - Math | Roster         |             |   |        |           | □ ×  |
|----------------------------------------------------------------------------------------------------|---------------------------|--------------|----------------|-------------|---|--------|-----------|------|
| ROSTER NAME:*<br>Math Roster                                                                       | SUBJECT: *<br>Mathematics | ¥            | COURS<br>Selec |             |   | ¥      |           |      |
| SELECT EDUCATOR LastName, FirstName (12345678) - Active Only show students who are NOT rostered to |                           | -            |                |             |   |        |           |      |
| SELECT STUDENTS<br>State Student Identifier                                                        | Last Name †               | First Name   |                | Middle Name |   | Gender |           | Grac |
| <ul> <li>Currently Assigned to This Roster</li> </ul>                                              |                           |              |                |             |   |        |           |      |
| 123456789                                                                                          | Student                   | Test         |                |             |   | Female |           | Grad |
| Page 1 of 1                                                                                        | 10 • per page             |              |                |             | _ | 1-1 of | f 1 items | 0    |
|                                                                                                    |                           |              |                |             |   |        |           | Save |

- **Monitoring Multiple Testlets Simultaneously:** Enables test administrators to view all testlet activities they are monitoring without toggling between multiple testlets.
  - 1. Navigate to INTERIM then My Tests.
  - 2. Fill out the organization information in the dropdown menus.
  - 3. Select the multiple testlets you will administer.
  - 4. Select Monitor.

| SETTINGS * MANAGE TESTS * INTERIM * REF          | PORTS - D  | ASHBOARD HELP   |             |                |                 |                   |                    |                    |             |   |
|--------------------------------------------------|------------|-----------------|-------------|----------------|-----------------|-------------------|--------------------|--------------------|-------------|---|
| Manage Tests MY TESTS VIEW RESULTS               | 1          |                 |             |                |                 |                   |                    |                    |             |   |
| Manage Tests: Select Criteria                    |            |                 |             | 2              |                 |                   |                    |                    |             |   |
| TYPE:                                            |            | DISTRICT        |             | s              | CHOOL:          |                   | SUBJECT            |                    |             |   |
| Predictive×                                      |            |                 |             | x *            |                 |                   | × * Mathematic     | S                  |             | × |
| GRADE:                                           |            |                 |             |                |                 |                   |                    |                    |             |   |
| Grade 5                                          | <b>x</b> * |                 |             |                |                 |                   |                    |                    |             |   |
|                                                  |            |                 |             |                |                 |                   |                    |                    |             |   |
| Search                                           |            |                 |             |                |                 |                   |                    |                    |             |   |
| Test Name :                                      | Form       | E Testing Cycle | Subject :   | Test Materials | Allow Responses | Students Assigned | Students Attempted | Students Completed | Assign Type | 1 |
| Grade 5 Survey                                   | General    | Three           | Mathematics |                | Yes             | 59                | 0                  | 0                  | Auto        |   |
| Math, Grade 5, Division with Fractions           | General    | Three           | Mathematics | L              | Yes             | 59                | 0                  | 0                  | Auto        |   |
| Math, Grade 5, Multiply Fractions                | General    | Three           | Mathematics |                | Yes             | 59                | 0                  | 0                  | Auto        |   |
| Math, Grade 5, Add and Subtract Fractions        | General    | Two             | Mathematics |                | Yes             | 62                | 49                 | 48                 | Auto        |   |
| Math, Grade 5, Multiply and Divide Whole Numbers | General    | One             | Mathematics | A              | Yes             | 60                | 54                 | 54                 | Auto        |   |
| Math, Grade 5, Numerical Expressions             | General    | One             | Mathematics | L              | Yes             | 60                | 55                 | 55                 | Auto        |   |
|                                                  |            |                 |             |                |                 |                   |                    |                    |             | Þ |
| C Monitor                                        |            |                 |             |                |                 |                   |                    |                    |             |   |

## NEW! Column to filter testlets by Testing Window

- 1. Navigate to INTERIM then My Tests.
- 2. Fill out the organization information in the dropdown menus.
- 3. Select the three dots in the column heading to filter as desired.

| Manage Tests MY TESTS<br>VIEW RESULTS                                                          | 1                             |                         |                                           |                  |                   |                     |                    |                      |                      |  |
|------------------------------------------------------------------------------------------------|-------------------------------|-------------------------|-------------------------------------------|------------------|-------------------|---------------------|--------------------|----------------------|----------------------|--|
| anage Tests: Select Criteria                                                                   |                               |                         |                                           | 2                |                   |                     |                    |                      |                      |  |
| PE:                                                                                            | DISTRI                        | ICT:                    |                                           | s                | CHOOL:            |                     | SUBJECT:           |                      |                      |  |
| /redictive×                                                                                    |                               |                         |                                           | x *              |                   |                     | × * Mathematic     | cs                   |                      |  |
| RADE:                                                                                          |                               |                         |                                           |                  |                   |                     |                    |                      |                      |  |
| rade 5                                                                                         | x *                           |                         |                                           |                  |                   |                     |                    |                      |                      |  |
|                                                                                                |                               |                         | 3                                         |                  |                   |                     |                    |                      |                      |  |
| Search                                                                                         |                               |                         |                                           |                  |                   |                     |                    |                      |                      |  |
|                                                                                                |                               |                         |                                           |                  |                   |                     |                    |                      |                      |  |
| Test Name                                                                                      | Form                          | : Testing Cycle         | Subject :                                 | Test Materials   | Allow Responses   |                     |                    |                      | Analas Tura          |  |
| iest ivalle :                                                                                  | Form                          | : Testing Cycle         | subject :                                 | rest materials : | Allow Responses : | Students Assigned   | Students Attempted | Students Completed   | Assign Type          |  |
| Grade 5, Survey                                                                                | General                       | Three                   | Mathematics                               | icat materiala ; | Yes               | Students Assigned : | Students Attempted | 0 Students Completed | Assign Type<br>Auto  |  |
|                                                                                                |                               |                         |                                           |                  |                   | 59                  |                    |                      |                      |  |
| Grade 5, Survey<br>Math, Grade 5, Division with Fractions                                      | General<br>General            | Three<br>Three          | Mathematics<br>Mathematics                |                  | Yes               | 59                  | 0                  | 0                    | Auto                 |  |
| Grade 5, Survey                                                                                | General                       | Three                   | Mathematics                               | L<br>L           | Yes               | 59                  | 0                  | 0                    | Auto                 |  |
| Grade 5, Survey<br>Math, Grade 5, Division with Fractions                                      | General<br>General            | Three<br>Three          | Mathematics<br>Mathematics                |                  | Yes               | 59<br>59<br>59      | 0                  | 0                    | Auto                 |  |
| Grade 5, Survey<br>Math, Grade 5, Division with Fractions<br>Math, Grade 5, Multiply Fractions | General<br>General<br>General | Three<br>Three<br>Three | Mathematics<br>Mathematics<br>Mathematics | L<br>L           | Yes<br>Yes<br>Yes | 59<br>59<br>59      | 0                  | 0                    | Auto<br>Auto<br>Auto |  |

- NEW! Added location for Math Reference Sheets in the "ManageTests" window.
  - 1. Navigate to INTERIM then My Tests.
  - 2. Fill out the organization information in the dropdown menus.
  - 3. Click on the PDF icon to download and print Math Reference Sheets.

|      | VIEW RESULTS                                                                                   |                                          |          |                         |                                           | -              |                          |                     |                    |                      |                      |    |
|------|------------------------------------------------------------------------------------------------|------------------------------------------|----------|-------------------------|-------------------------------------------|----------------|--------------------------|---------------------|--------------------|----------------------|----------------------|----|
|      | age Tests: Select Criteria                                                                     |                                          |          |                         |                                           | 2              |                          |                     |                    |                      |                      |    |
| PE:  |                                                                                                |                                          | DISTRICT |                         |                                           | s              | CHOOL:                   |                     | SUBJEC             |                      |                      |    |
| Pred | ctive×                                                                                         |                                          |          |                         |                                           | x *            |                          |                     | × * Mathe          | matics               |                      |    |
| RAD  | E                                                                                              |                                          |          |                         |                                           |                |                          |                     |                    |                      |                      |    |
| Grad | e 5                                                                                            | x *                                      |          |                         |                                           |                |                          |                     |                    |                      |                      |    |
|      |                                                                                                |                                          |          |                         |                                           |                | -                        |                     |                    |                      |                      |    |
| Se   | arch                                                                                           |                                          |          |                         |                                           |                | 3                        |                     |                    |                      |                      |    |
|      |                                                                                                |                                          |          |                         |                                           |                |                          |                     |                    |                      |                      |    |
|      |                                                                                                |                                          |          |                         |                                           | /              |                          |                     |                    |                      |                      |    |
| 1    | Test Name                                                                                      | Form                                     | I        | Testing Cycle           | i Subject i                               | Test Materials | Allow Responses 1        | Students Assigned   | Students Attempted | : Students Completed | E Assign Ty          | pe |
|      | Test Name<br>Grade 5, Survey                                                                   | Form<br>General                          | I        | Testing Cycle<br>Three  | i Subject i<br>Mathematics                | Test Materials | Allow Responses 1<br>Yes | Students Assigned 1 | Students Attempted | E Students Completed | E Assign Ty<br>Auto  | pe |
|      |                                                                                                |                                          | 1        | 100.010                 |                                           | Test Materials |                          |                     |                    |                      |                      | pe |
|      | Grade 5, Survey                                                                                | General                                  | I        | Three                   | Mathematics                               |                | Yes                      | 59                  | 0                  | 0                    | Auto                 | pe |
|      | Grade 5, Survey<br>Math, Grade 5, Division with Fractions                                      | General<br>General                       | I        | Three                   | Mathematics<br>Mathematics                |                | Yes                      | 59                  | 0                  | 0                    | Auto                 | pe |
|      | Grade 5, Survey<br>Math, Grade 5, Division with Fractions<br>Math, Grade 5, Multiply Fractions | General<br>General<br>General<br>General | ł        | Three<br>Three<br>Three | Mathematics<br>Mathematics<br>Mathematics |                | Yes<br>Yes<br>Yes        | 59<br>59<br>59      | 0                  | 0                    | Auto<br>Auto<br>Auto | pe |

## **Updated Test Administration Manual**

Based on field input and iterations made to the MAST, a comprehensive Test Administration Manual (TAM) review occurs after each testing window to address needed clarifications and any changes in MAST administration. The *updated Test Administration Manual* for Window 3 is now available. Changes include the following:

| Date      | Revised By  | Change Description                                                                                                    |
|-----------|-------------|----------------------------------------------------------------------------------------------------|
| 1/16/2024 | NMC and OPI | Test Design, p.9 and Test Completion 21: Added<br>guidance that students must now answer all items<br>before submitting their test.                                                                                                    |
| 1/16/2024 | NMC and OPI | Paper Forms, pp.17-18: Updated instructions for<br>submitting paper form requests to clarify steps<br>between NMC and the STC contact.                                                                                                    |
| 1/16/2024 | NMC and OPI | Additional Materials, p.20: Added a table for ELA testlets with audio assets that require headphones.                                                                                                    |
| 1/16/2024 | NMC and OPI | Pausing and Resuming Tests, p.21: Clarified guidance for students pausing and resuming tests.                                                                                                    |
| 1/16/2024 | NMC and OPI | Monitoring Student Testing Status, p.22: Updated<br>guidance to include that multiple testlets can be<br>monitored during a test session in the Kite<br>Educator Portal Test Monitor screen.                                                                                   |
| 1/16/2024 | NMC and OPI | Student Surveys, p.23: Updated the student<br>survey windows; surveys will be administered in<br>windows 3 and 5.                                                                                                    |
| 1/16/2024 | NMC and OPI | Student Scripts, pp.25-29: Scripts have been<br>revised to consolidate test directions and clarify<br>steps. The screenshot and corresponding<br>directions for the Universal Tools in the Kite<br>Educator Portal were updated. The Universal Tool<br>Review is now optional. |
| 1/16/2024 | NMC and OPI | Testlet Calculator Availability, p.30: Tables for grades 3-5 were removed, as calculators are not available for any testlets in these grades.                                                                                                    |

# **Testing Windows and Testlet Information**

ELA Assessment Components:

• Six (6) Standard Testlets

• One (1) Performance Task (*administered exclusively in the 4th testing window*) Math Assessment Components:

- Twelve (12) Standard Testlets
- One (1) Math Anchor (referred to as T13 Anchor Testlet)

Testing Window 1: 10/23 - 11/10 (*both Math and ELA testlets delivered*) Testing Window 2: 11/27 - 12/15 (*only Math testlets delivered*) Testing Window 3: 1/29 - 2/16 (*both Math and ELA testlets delivered*) Testing Window 4: 3/11 - 4/5 (*Math and only ELA Performance Task delivered*) Testing Window 5: 4/15 - 5/10 (*both Math and ELA testlets delivered*)

Sincerely, Tressa Graveley OPI Assessment Specialist Tressa.Graveley@mt.gov